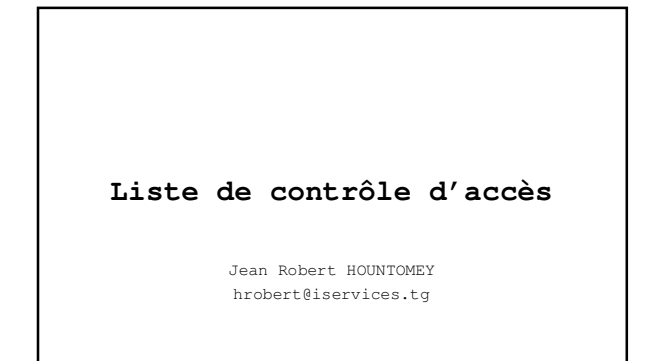

Afnog 2009

#### **Présentation**

- **L**es listes de contrôle d'accès sont des instructions qui expriment une liste de règles supplémentaires sur les paquets reçus et transmis par le routeur.
- Elles peuvent être utilises pour implémenter la sécurité dans les routeurs
- 
- Les listes de contrôle d'accès sont capables:<br>
 d'autoriser ou d'interdire des paquets, que ce soit<br>
en entrée ou en sortie des interfaces<br>
 Filtrer le traffic en entrée ou en sortie du routeur<br>
 Restreinte l'utilisat
	-
- Elles opèrent selon un ordre séquentiel et logique, en évaluant les paquets à partir du début de la liste d'instructions.

Afnog 2009

# **Présentation**

Si le paquet répond au critère de la première instruction, il ignore le reste des règles et il est autorisé ou refusé.

- L'ACL s'exécute dans la direction indiquée par le mot IN ou OUT
- A un deny implicite à la fin. Aussi si le paquet ne satisfait à aucune règle il est rejeté.

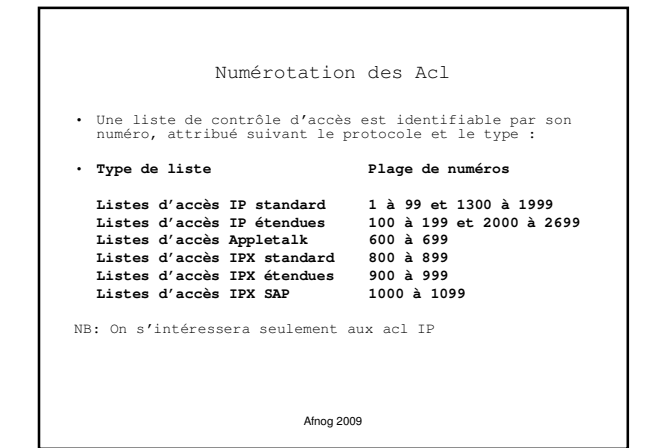

#### Algorithme de vérification

- Lorsque le routeur détermine s'il doit acheminer ou bloquer un paquet, la plate-forme logicielle Cisco IOS examine le paquet en fonction de chaque instruction de condition dans l'ordre dans lequel les instructions ont été créées.
- Si le paquet arrivant à l'interface du routeur satisfait à une condition, il est autorisé ou refusé (suivant l'instruction) et les autres instructions ne sont pas vérifiées.
- Si un paquet ne correspond à aucune instruction dans l'ACL, le paquet est jeté. Ceci est le résultat de l'instruction implicite deny any à la fin de chaque ACL.

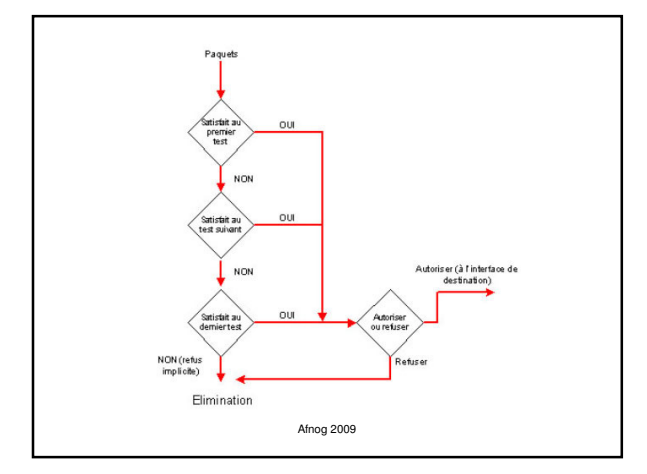

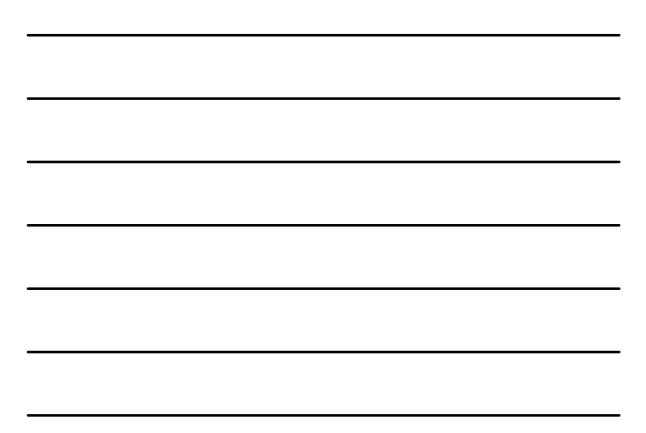

Principe de masque de bits générique - WILCARD

• Un masque générique est une quantité de 32 bits divisés en quatre octets contenant chacun 8 bits.

- 0 signifie " vérifier la valeur du bit correspondant

**"**<br>- 1 signifie " ne pas vérifier (ignorer) la valeur du<br>bit correspondant ".

- Les listes de contrôle d'accès utilisent le masquage générique pour identifier une adresse unique ou plusieurs adresses dans le but d'effectuer des vérifications visant à accorder ou interdire l'accès.
- Le terme masque générique est un surnom du procédé de correspondance masque-bit des listes de contrôle d'accès.

Afnog 2009

#### Principe de masque de bits générique - WILCARD

- Un masque générique est une quantité de 32 bits divisés en quatre octets contenant chacun 8 bits.
	- 0 signifie " vérifier la valeur du bit correspondant "
- 1 signifie " ne pas vérifier (ignorer) la valeur du bit correspondant ".
- Les listes de contrôle d'accès utilisent le masquage générique pour identifier une adresse unique ou plusieurs adresses dans le but d'effectuer des vérifications visant à accorder ou interdire l'accès.
- Le terme masque générique est un surnom du procédé de correspondance masque-bit des listes de contrôle d'accès.

Afnog 2009

## Principe de masque de bits générique - WILCARD

• Entre d'autres termes le WILCARD est l'inverse du NETMASK.

Examples:

- Pour spécifier une machine: **196.200.221.1 0.0.0.0**
- Pour spécifier un sous réseau
	- 196.200.221.8 196.200.221.15 (would be a /29) Le bloc deviens **196.200.221.8 0.0.0.7**
- Pour spécifier tous les hotes d'un résau /24 **196.200.220.1 0.0.0.255**

### Les commandes host et any

• Ces deux commandes sont des abréviations permettant de simplifier la lecture ainsi que l'écriture des listes de contrôle d'accès :

- **any** : n'importe quelle adresse (équivaut à 0.0.0.0 255.255.255.255)

- **host** : abréviation du masque générique Ex: host 172.16.33.5 équivaut à 172.16.33.5 255.255.255.255

Afnog 2009

#### Nommage des Acl

- Depuis la version 11.2 d'IOS, il est possible d'utiliser les listes de contrôles d'accès nommées.
- Les listes de contrôle d'accès nommées permettent d'identifier les listes de contrôle d'accès IP standards et étendues par des chaînes alphanumériques plutôt que par la représentation numérique actuelle.
- Vous pouvez utiliser les listes de contrôle d'accès<br>nommées dans les situations suivantes :<br>- Identifier intuitivement les listes de contrôle<br>d'accès à l'aide d'un code alphanumérique.<br>- Configurer plusieurs ACL standard

Afnog 2009

#### Syntaxe des Acl

- IP Access List standard Configuration Syntax
- **access-list access-list-number {permit | deny} source {source-mask}**
- **ip access-group access-list-number {in | out}**
- IP Access List Etendu Configuration Syntax
- **access-list access-list-number {permit | deny} protocol source {source-mask} destination {destination-mask}**
- **ip access-group access-list-number {in | out}**
- 
- IP Access List Nommé Configuration Syntax **ip access-list {standard | extended} {name | number}**

Placer les ACL

# Placer les ACL standard proche de la destination **Standard IP** access list close to **destination**

Place les ACL étendus proche de la source du trafic à gérer

Afnog 2009

Appliquer les ACL

Une fois la liste de contrôle d'accès crée, il faut l'assigner à une interface de la manière suivante :

**Router(config-if)#ip access-group numéro\_liste\_d'accès {in | out }**

- In | out indique si la liste doit être appliquée pour le trafic entrant ou sortant

Pour vérifier les listes de contrôle d'accès ; La commande<br>**show ip interface** affiche les informations relatives à<br>l'interface IP et indique si des listes de contrôle d'accès sont<br>configurées.

La commande **show access-lists** affiche le contenu de toutes les<br>listes de contrôle d'accès. La saisie du nom ou du numéro d'une<br>liste de contrôle d'accès en tant qu'option de cette commande<br>vous permet de consulter une li

Afnog 2009

Permettre seulement à mon réseau interne de faire du telnet

access-list 1 permit 196.200.221.192 0.0.0.15 access-list 1 deny any line vty 0 4 access-class 1 in

## Prefix Lists

- Cisco introduit les prefix lists dans l'IOS 12.0
- Utilisés pour filter les routes et peuvent être combinés avec des route maps
- Donne des fonctionnalités élevées par rapport aux ACL
- Plus simples à configurer et à utiliser
	- Utilise la notation CIDR address/mask
	- Numéros de Sequence

Afnog 2009

#### Prefix Lists

- Prefix lists ont un implicit "deny" à la fin comme les ACL
- Sont plus rapides à exécuter que les ACL
- Préférables si IOS 12.0 pour les manipulations de routes

Afnog 2009

# Syntaxe de Configuration d'une Prefix List

• Prefix list configuration syntax

– **config t**

- **ip prefix-list list-name {seq seq-value} {permit|deny} network/len {ge ge-value} {le le-value}**
- **list-name** nom de la liste
- **seq-value** numéro de séquence (optionnelle)
- **network/len** CIDR
- **ge-value** "from" valeur de la plage; matches égale ou préfixes plus longs (plus de bits dans le préfixe,
- 
- bloc plus petit) **le-value** "to"; matches egale ou préfixes plus petits(moins de bits dans le préfixe, blocs plus larges)

## Prefix List Configuration

- Pour interdire un /28: **ip prefix-list f2afnog seq 5 deny 196.200.221.192/28**
- Pour accepter les préfixes de /8 à /24: **ip prefix-list test1 seq 5 permit 196.0.0.0/8 le 24**
- Refuser les préfixes aec un masque plus grand que /25 dans un bloc **ip prefix-list test2 seq 10 deny 196.200.221.0/24 ge 25**
- Permettre toutes les routes: **ip prefix-list test3 seq 15 permit 0.0.0.0/0 le 32**